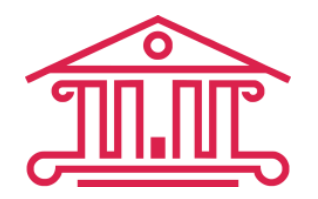

**Автономное учреждение Чувашской Республики «Центр экспертизы и ценообразования в строительстве Чувашской Республики» Министерства строительства, архитектуры и жилищнокоммунального хозяйства Чувашской Республики**

428003, Чувашская Республика, г. Чебоксары, ул. Ю. Гагарина, д. 2. Тел.: (8352) 23-77-65 доб. 220, 55-56-08, факс: 55-56-26. E-mail: [expertiza\\_21.20@mail.ru,](mailto:expertiza_21.20@mail.ru) [rccs97@mail.ru;](mailto:rccs97@mail.ru) сайт: www[.центрцен.рф](http://www.центрцен.рф/)

# **Государственная экспертиза**

**проектной документации и результатов инженерных изысканий в АУ Чувашской Республики «Центр экспертизы и ценообразования в строительстве Чувашской Республики» Минстроя Чувашии**

# Было: Стало:

**в электронном виде**

**С 1 января 2017 года** АУ Чувашской Республики «Центр экспертизы и ценообразования в строительстве Чувашской Республики» Минстроя Чувашии оказывает государственную услугу по проведению государственной экспертизы проектной документации и (или) результатов инженерных изысканий в электронном виде (кроме случаев, когда проектная документация содержит сведения, доступ к которым ограничен в соответствии с законодательством Российской Федерации). Теперь вы можете подать заявление и документацию в любое время и в любом месте, воспользовавшись личным кабинетом на нашем официальном сайте www[.центрцен.рф](http://www.центрцен.рф/) 24 часа в сутки, 7 дней в неделю, 365 дней в году.

### **Возможности личного кабинета:**

Проведение государственной экспертизы результатов инженерных изысканий.

Проведение государственной экспертизы проектной документации.

 Двустороннее подписание юридических и финансовых документов в электронном виде усиленной квалифицированной электронной подписью.

 Мониторинг процесса проведения государственной экспертизы и получение информации обо всех изменениях по электронной почте.

 Получение замечаний экспертизы и направление на них ответов.

Получение заключения государственной экспертизы.

# **Что нужно для проведения государственной экспертизы в электронном виде?**

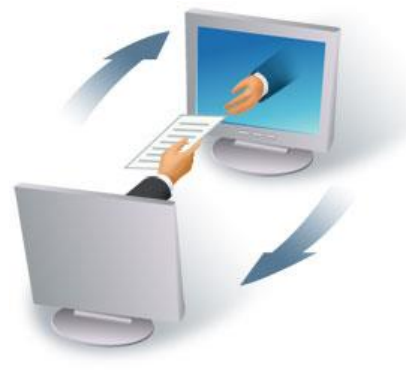

 Подтверждённая учётная запись на Едином портале государственных услуг (www.gosuslugi.ru) – для подачи заявления и доступа к личному кабинету.

 Проектная документация, подготовленная в соответствии с требованиями, установленными постановлением Правительства РФ от 16.02.2008 № 87 «О составе разделов проектной документации и требованиях к их содержанию» и приказом Минстроя России от 21.11.2014 № 728/пр «Об утверждении требований к формату электронных документов, представляемых для проведения государственной экспертизы проектной документации и (или) результатов инженерных изысканий».

 Усиленная квалифицированная электронная подпись – для подписания договорных и иных документов, связанных с проведением государственной экспертизы.

Компьютер с доступом к сети Интернет.

### **Справочно:**

1. Что такое подтверждённая учётная запись? Это учётная запись, прошедшая подтверждение в офисах Ростелекома, Почты России при личном обращении гражданина, при вводе кода активации, полученного по почте, или с помощью универсальной электронной карты и усиленной квалифицированной электронной подписи.

2. Как получить усиленную квалифицированную электронную подпись? Лица, уполномоченные на представление документов на государственную экспертизу, ведение служебной переписки и заключение договорных документов, должны получить усиленную квалифицированную электронную подпись в любом из аккредитованных удостоверяющих центров.

# **Этапы проведения государственной экспертизы в электронной форме:**

 Получение подтверждённой учётной записи Единого портала государственных услуг (www.gosuslugi.ru).

Вход в Личный кабинет заявителя через Единый портал государственных услуг либо

непосредственно на сайте АУ Чувашской Республики «Центр экспертизы и ценообразования в строительстве Чувашской Республики» Минстроя Чувашии (www.центрцен.рф).

Заполнение заявления в электронном виде.

 Загрузка проектной документации, подписанной усиленной квалифицированной электронной подписью.

Подписание договора усиленной квалифицированной электронной подписью.

 Рассмотрение проектной документации, выдача замечаний, загрузка доработанной документации в личный кабинет.

Оформление результатов экспертизы.

 Передача заявителю заключения в электронной форме или дополнительно на бумажном носителе по желанию заявителя.

#### **Требования к электронным документам:**

Электронные документы, подаваемые для проведения государственной экспертизы, должны быть выполнены в следующих форматах:

 $\triangleright$  pdf, rtf, doc, docx, xls, xlsx – для документов с текстовым содержанием;

> pdf, dwg, dwx, jpeg - для документов с графическим содержанием.

**Обратите внимание:** формат pdf представляется с обязательной возможностью копирования текста.

## **Электронные документы должны содержать:**

а) текстовые фрагменты с возможностью копирования;

б) графические изображения.

#### **Структура электронного документа включает:**

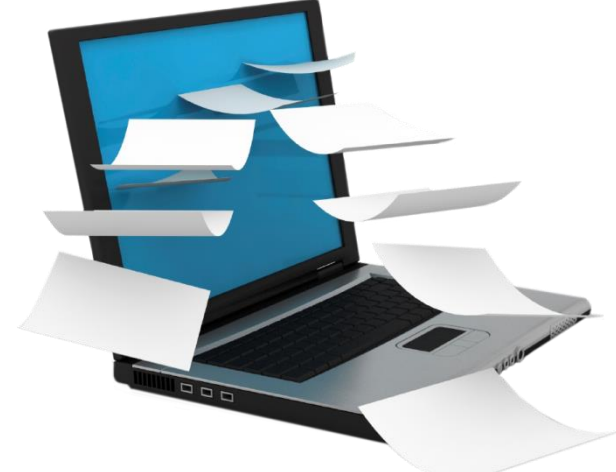

а) содержание с возможностью поиска внутри данного документа;

б) закладки по оглавлению и перечню содержащихся в документе таблиц и рисунков.

# **Сканирование бумажных носителей производится:**

а) непосредственно с оригинала документа в масштабе 1: 1с разрешением 300 dpi.

**Обратите внимание:** не допускается сканирование с копий.

б) в черно-белом режиме при отсутствии в документе графических изображений;

в) в режиме полной цветопередачи при наличии в документе цветных графических изображений либо цветного текста;

г) в режиме «оттенки серого» при наличии в документе изображений, отличных от цветного изображения.

#### **Подписание электронных документов:**

 Электронный документ заверяется электронной подписью лица (лиц), участвующего(щих) в разработке проектной документации, осуществляющего(щих) нормоконтроль согласование проектной документации, и электронной подписью лица, уполномоченного на представление документов на государственную экспертизу.

 В случае невозможности обеспечения электронной подписью всех лиц, уполномоченных на подготовку проектной документации, на отдельные документы, разделы (тома)

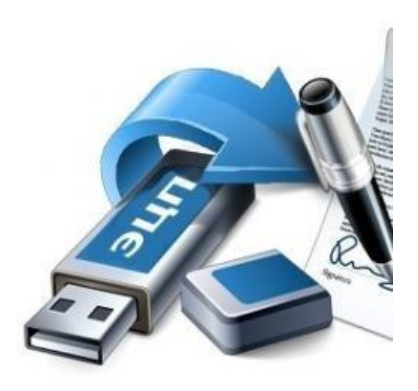

проектной документации оформляется информационно-удостоверяющий лист на бумажном носителе, содержащий обозначение электронного документа, к которому он выпущен, фамилии, подписи лиц, осуществляющих разработку, проверку, согласование и утверждение электронного документа, дата и время последнего изменения документа.

 Информационно-удостоверяющий лист сканируется в соответствии с вышеуказанными требованиями и заверяется электронной подписью лица, уполномоченного на представление документов на государственную экспертизу.

#### **Структура электронного документа:**

#### **а)папка-каталог «Проектная документация»**

Состав и содержание папки-каталога «Проектная документация» должны соответствовать составу разделов проектной документации, каждый раздел проектной документации должен содержаться в отдельной папке (каталоге), названия папок должны соответствовать названиям разделов.

#### **б)папка-каталог «Результаты инженерных изысканий»**

Состав и содержание папки-каталога «Результаты инженерных изысканий» должны соответствовать видам работ по инженерным изысканиям, каждый вид работ по инженерным изысканиям должен содержаться в отдельной папке (каталоге), названия папок должны соответствовать видам работ по инженерным изысканиям.

#### **в)папка-каталог «Исходно-разрешительная документация»**

**г) папка-каталог с перечнем и кратким содержанием изменений,** внесенных в проектную документацию в соответствии с отрицательным заключением организации по проведению государственной экспертизы (при направлении проектной документации на повторную государственную экспертизу).

#### **Техническая поддержка получателей услуги:**

Если у вас возникнут вопросы по порядку получения электронной услуги, необходимо обратиться по телефону **(8352) 23-77-65, доб. 220** или по электронной почте **expertiza\_21.20@mail.ru**.

Наши специалисты всегда помогут.